# insightsoftware

Release 22.1 - Technische Installationsanleitung

10.03.2022 11:47

# Inhaltsverzeichnis

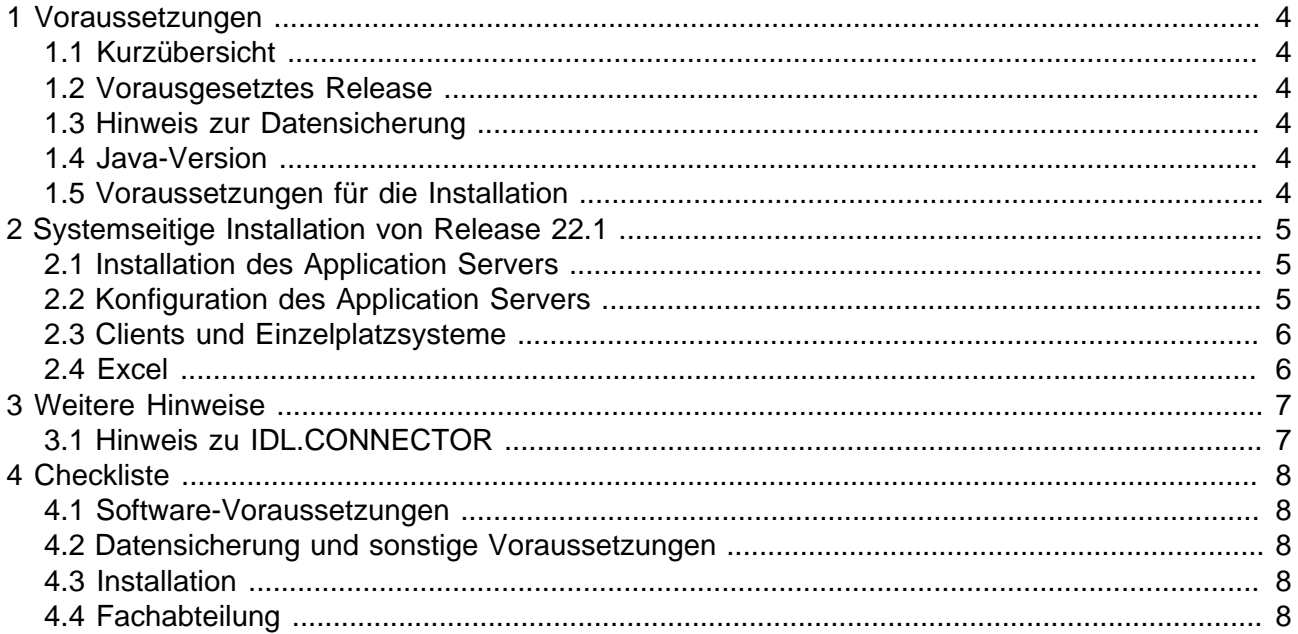

Fast alle Hardware- und Softwarebezeichnungen, die in dieser Installationsanweisung erwähnt werden, sind gleichzeitig auch eingetragene Warenzeichen oder sollten als solche behandelt werden.

insightsoftware Deutschland GmbH Tannenwaldstr. 14 D-61389 Schmitten/Oberreifenberg Telefon +49(0)6082/9214-0 Telefax +49(0)6082/9214-99 Homepage: https://insightsoftware.com/de/idl/

insightsoftware Deutschland GmbH - Geschäftsstelle Hamburg Roggenweg 4 D-22926 Ahrensburg Telefon +49(0)4102/4785-0 Telefax +49(0)4102/4785-99 e-mail idlsupport@insightsoftware.com

# <span id="page-3-0"></span>**1 Voraussetzungen**

# <span id="page-3-1"></span>**1.1 Kurzübersicht**

Für die Installation sind die folgenden Schritte durchzuführen:

- 1. **Technische Installation von Release 22.1 inkl. DB-Änderungen (Punkt 2) durch die IT-Abteilung.**
- 2. **Abschluss der Installation durch die Fachabteilung (s. separate Dokumentation "Release 22.1 - Fachliche Installationsanleitung") .**

Die komplette (Neu-)Installation von IDL Konsis, Forecast und Xlslink ist im Dokument "doku\Installation\Installation der Anwendung IDL.KONSIS.FORECAST.pdf" im heruntergeladenen Release-Verzeichnis beschrieben.

# <span id="page-3-2"></span>**1.2 Vorausgesetztes Release**

Mindestvoraussetzung für die Installation von Release 22.1 ist das Release 2022 vom September 2021.

# <span id="page-3-3"></span>**1.3 Hinweis zur Datensicherung**

Vor der Installation einer neuen Version sollte grundsätzlich eine Datenbank-Sicherung vorgenommen werden. Um den Anwender vor Datenverlust zu schützen, wird ein Hinweis auf die notwendige Datensicherung vom Installationsprogramm vor der Installation ausgegeben.

# <span id="page-3-4"></span>**1.4 Java-Version**

Dieses Release verwendet die Version 17 von Java. Für den Application Server, den Client und den IDL Launcher liefern wir das entsprechende JRE (Java Runtime Environment) im Installationsverzeichnis mit aus.

# <span id="page-3-5"></span>**1.5 Voraussetzungen für die Installation**

- Sicherung der Datenbank(en) vor Durchführung dieser Wartung.
- Sicherung der Programme (IDL-Pfad).
- Alle aktiven IDL-Anwendungen müssen geschlossen sein.
- Bei Verwendung von IDL.CONNECTOR oder IDL Xlslink müssen auch alle Microsoft Excel Anwendungen geschlossen sein.

# <span id="page-4-0"></span>**2 Systemseitige Installation von Release 22.1**

Das Komponentenpaket A ist vom Kundenportal herunterzuladen (https://help.insightsoftware.com/ s/?language=de - Login erforderlich). Dieses Komponentenpaket enthält den Application Server einschließlich JRE, IDL Konsis, Forecast und Xlslink, IDL Smart Connectivity und DCW-Schnittstelle.

Wenn Sie Komponenten aus dem Komponentenpaketen B oder C (z.B. IDL Workplace Server, IDL Designer, IDL Publisher) lizenziert haben, müssen Sie diese Komponentenpakete separat herunterladen und installieren.

# <span id="page-4-1"></span>**2.1 Installation des Application Servers**

Zur Installation des Komponetenpakets A starten Sie das Programm **install.exe** im Verzeichnis Konsis\install. Anschließend folgen Sie den Anweisungen am Bildschirm.

#### **Hinweise:**

- Die Installation ist nur unter Microsoft Windows möglich.
- Wählen Sie die Option <bestehendes System aktualisieren> (Default-Einstellung).
- In der Regel werden Programm- und Datenbank-Aktualisierung in einem Vorgang durchgeführt. Sollte dies aus organisatorischen Gründen nicht möglich sein, so ist auf der Seite <Installationspfad> jeweils die Option <Programme aktualisieren> bzw. <Datenbank aktualisieren> auszuschalten.
- Die Datenbankänderungen sind für jede vorhandene Anwendungs-Datenbank einmal durchzuführen. Wenn Sie mehrere Datenbanken auf Ihrem Server installiert haben (z.B. Produktions- und Test-DB), starten Sie nach erfolgreicher Installation der ersten Datenbank das Installationsprogramm erneut und demarkieren auf der Seite <Installationspfad> die Option <Programme aktualisieren>.
- Das richtige Verzeichnis der vorhandenen IDL-Installation ist anzugeben. Es ist das dem Verzeichnis load übergeordnete Verzeichnis. Das Installationsprogramm erkennt dieses nicht automatisch.
- Der verwendete User muss DB-Administrator-Rechte besitzen. Die User-ID lautet "IDLDB".
- Die Datenbank kann aus einer Drop-Down-Box ausgewählt werden. Die Auswahlliste wird von dem im Installationspfad installierten Application Server ermittelt.

## <span id="page-4-2"></span>**2.2 Konfiguration des Application Servers**

Der Application Server wird mit einem separatem Konfigurationsprogramm (configure.exe) konfiguriert. Während der Installation sind dazu folgende Punkte zu beachten:

- Nach dem Beenden der Installation wird das Konfigurationsprogramm für den Application Server gestartet. Eine Beschreibung des Konfigurationsprogramms finden Sie in der allgemeinen Installationsanleitung "Installation der Anwendung\_deu.pdf" in Verzeichnis install.
- Wichtig ist, beim Beenden des Konfigurations-Programms den Dienst "IDLAppServer" neu zu installieren, da einige Parameter geändert wurden. Dies kann durch "Dienst aktualisieren/ installieren" im Speichern-Dialog des Konfigurations-Programms erfolgen.
- In der Vergangenheit musste im Konfigurationsprogramm des Application Servers für MS SQL Server Verbindungen auch dann eine Portnummer angegeben werden, wenn diese wegen der Angabe einer Instanz eigentlich nicht benötigt wurde. Das führte teilweise zu falschen Portnummern in den Datenbankkonfigurationen. Im Rahmen dieses Releases wird deshalb bei Datenbankkonfigurationen für MS SQL Server mit Angabe einer Instanz die Portnummer auf

leer gesetzt. Falls in Ihrer Datenbankkonfiguration für MS SQL Server eine Instanz angegeben ist, überprüfen Sie nach der Installation bitte, ob diese auch ohne Portnummer funktioniert.

## <span id="page-5-0"></span>**2.3 Clients und Einzelplatzsysteme**

#### **Start-Icon auf Client-PC:**

- Wegen der obligatorischen Verwendung des Application Servers muss im Icon der Parameter / mode=h eingestellt sein. Das ist im lokal installierten Client automatisch der Fall.
- Die herkömmliche Verwendung des Start-Icons mit der Verknüpfung auf die Freigabe am Applikationsserver ist nicht mehr erlaubt.
- Der Client-Aufruf erfolgt über den lokal installierten Client oder über den IDL Launcher.

#### **Lokal installierter Client:**

- Alle lokal installierten Clients auf den Anwenderrechnern bzw. Terminalservern müssen aktualisiert werden. Die Aktualisierung erfolgt mit der Setup-Datei IDLKONSISFORECAST\_Client.exe im Verzeichnis Konsis\Client. Die Installationsdatei wird auch als Link zum Herunterladen auf der Startseite des Application Servers angeboten.
- Der Client steht auch als MSI Datei zur automatischen Verteilung zur Verfügung. Die Parameter für die Installation des MSI Pakets entnehmen Sie bitte der Installations-Doku.

#### **IDL Launcher:**

- Hinweis: Der IDL Launcher unterstützt keinen Aufruf von Schnittstellen zu Vorsystemen wie SAP (Auslesen aus Fremdsystemen). Beim Einsatz von Schnittstellen ist die Verwendung des lokal installierten Clients zwingend.
- **Bitte beachten Sie, dass im Rahmen dieses Release-Updates der IDL Launcher auf allen Clients aktualisiert werden muss.**

### <span id="page-5-1"></span>**2.4 Excel**

IDL Xlslink und IDL.CONNECTOR:

• Microsoft Excel muss während der Installation geschlossen sein.

# <span id="page-6-0"></span>**3 Weitere Hinweise**

# <span id="page-6-1"></span>**3.1 Hinweis zu IDL.CONNECTOR**

Die Lese- und Schreibfunktionen des IDL.CONNECTOR wurden seit dem Release 2016 nicht mehr weiterentwickelt und mit Release 2019 Update 1 letztmalig ausgeliefert. Ab dem Release 2020 stellen die neuen Versionen nur noch die technische Lauffähigkeit sicher. Lauffähige Excel-Blätter können zwar abhängig von den damals verfügbaren Excel-Versionen weiter genutzt werden, jedoch bieten wir hierfür nur noch eingeschränkten Support. Für diese Funktionen wird nur noch IDL Xlslink unterstützt. Für 64-Bit-Versionen von MS Excel / Office kann ausschließlich IDL Xlslink eingesetzt werden. Bitte beachten Sie insbesondere bei Veränderungen Ihrer Office/ Excel-Versionen die aktuellen Softwarevoraussetzungen unter help.insightsoftware.com/s/article/ IDL-Hard-und-Softwarevoraussetzungen?language=de (Login erforderlich).

# <span id="page-7-0"></span>**4 Checkliste**

## <span id="page-7-1"></span>**4.1 Software-Voraussetzungen**

1. Release 2022 ist installiert?

## <span id="page-7-2"></span>**4.2 Datensicherung und sonstige Voraussetzungen**

- 1. Alle Datenbanken sind gesichert?
- 2. Alle Programme sind gesichert?
- 3. Alle Anwendungen sind geschlossen?
- 4. Für IDL Xlslink- bzw. IDL.CONNECTOR-Anwender: Alle Excel Anwendungen sind geschlossen?
- 5. Der User hat passende Rechte auf der Datenbank?

# <span id="page-7-3"></span>**4.3 Installation**

- 1. Alle Hinweise zur Release-Installation gelesen?
- 2. Ist die Software auf dem Server bzw. Einzelplatz fehlerfrei installiert?
- 3. Wurden die benötigten Schnittstellen (SAP, DCW etc.) installiert?

# <span id="page-7-4"></span>**4.4 Fachabteilung**

1. Ist der Hauptanwender der Fachabteilung über den erfolgreichen System-Update informiert?

Gutes Gelingen mit dem neuen Release wünscht Ihnen Ihre insightsoftware Deutschland GmbH, GS Hamburg Ahrensburg, März 2022